### What are the user rights options?

User rights allow you to manage user-access and user-permissions within your REDCap project.

In general, users should be given access only to the modules that they require, and no more. This is known as the principle of least privilege and acts both to increase the security of your project and to minimize visual clutter from the user's window.

This table below describes the User Rights Options available in REDCap.

To learn how to manage user rights, refer to FAQ: USER RIGHT ADMINISTRATION and FAQ: USER ROLES. A role is a template of user rights.

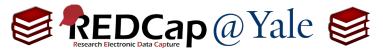

| User Right                    | Description                                                                                                    |                                                                                    |                                          |  |
|-------------------------------|----------------------------------------------------------------------------------------------------|------------------------------------------------------------------------------------|------------------------------------------|--|
| Expiration Date               | This setting disables a user access on a specific date (e.g. temporary staff). Note: Yale NETID's obtained through a Sponsored identity will also have an expiration date. |                                                                                    |                                          |  |
|                               | also have an expiration date.                                                                                                    | Basic Privileges                                                                   |                                          |  |
| Project Design & Setup        | User can create, edit and remove project elements including the project-type, instruments, events, and fields. Designer privilege allows                                   | Expiration Date (if applicable)                                                    | (M-D-Y)                                  |  |
|                               | changes to the structure and meta data (e.g. variable names, labels).                                                                                                    | Highest level privileges:                                                          |                                          |  |
| User Rights                   | User can assign and change user rights, including for themselves.                                                                                                    | ¥≡ Project Design and Setup                                                        |                                          |  |
| _                             |                                                                                                    | − 💄 User Rights                                                                    |                                          |  |
| Data Access Group (DAG)       | User can assign others to Data Access Groups. See also FAQ: DATA                                                                                                    | <b>♣</b> Data Access Groups                                                        |                                          |  |
| , , ,                         | ACCESS GROUPS.                                                                                                    | Other privileges:                                                                  |                                          |  |
| Company State of the Company  | User can access survey tools (e.g. public survey link, participant link,                                                                                                   |                                                                                    |                                          |  |
| Survey Distribution Tools     | and survey invitation logs)                                                                                                    | Alerts & Notifications                                                             |                                          |  |
| Alexand No. 1975 and a second | Hear can access and set up alort and notifications                                                                                                    |                                                                                    |                                          |  |
| Alerts and Notifications      | User can access and set up alert and notifications                                                                                                    | Q Add/Edit/Organize Reports                                                        |                                          |  |
|                               | User can view calendar and schedule participants using the Calendar                                                                                                    | Also allows user to view ALL reports (but not necessarily all data in the reports) |                                          |  |
| Calendar & Scheduling         | Module and the Scheduling Module.                                                                                                    | <u>⊪</u> Stats & Charts                                                            |                                          |  |
|                               |                                                                                                    | - 🗗 Data Import Tool                                                               |                                          |  |
| Add/Edit/Organize Reports     | User can access the Report Builder which builds and saves custom                                                                                                    | ≠ Data Comparison Tool                                                             |                                          |  |
|                               | reports that query the project in real-time.                                                                                                    | Logging                                                                            |                                          |  |
|                               | User can access aggregate-level statistics and charts found within                                                                                                    | File Repository                                                                    |                                          |  |
| Stats & Charts                | reports.                                                                                                    | Data Quality What is Data Quality?                                                 | ☐ Create & edit rules<br>☐ Execute rules |  |
| Data Import Tool              | User can import data into project using the data import template.                                                                                                    | Mhat is the REDCap API?                                                            | ☐ API Export<br>☐ API Import/Update      |  |

| FAQ: Use    | er Rights (v2.0, 07/21/23)                              |
|-------------|---------------------------------------------------------|
| Page 2 of 6 | Tags: Data Security and Protection, User Rights & Roles |

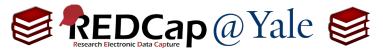

| User Right            | Description                                                                                                    |                                                                                                    |                                                                                                    |                                          |  |  |
|-----------------------|----------------------------------------------------------------------------------------------------|----------------------------------------------------------------------------------------------------|----------------------------------------------------------------------------------------------------|------------------------------------------|--|--|
| Data Comparison Tool  | User can compa                                                                                                    | User can compare records side-by-side.                                                                                                    |                                                                                                    |                                          |  |  |
| Logging               |                                                                                                    | the log which lists the occurrence of project-level ng data exports, data changes, and the creation or s.                                                                                   | Basic Privileges                                                                                               |                                          |  |  |
| File Repository       | User can upload                                                                                                    | or download files in the File Repository.                                                                                                    | Expiration Date (if applicable)                                                                                | (M-D-Y)                                  |  |  |
| Data Quality          | across records.                                                                                                    | ty module is a tool for checking data characteristics The Data Quality module allows users to view lematic data to assist in data cleaning.                                                 | Highest level privileges:                                                                                      |                                          |  |  |
| Create and Edit Rules |                                                                                                    | User can create their own data quality rules (e.g. missing values, field validation errors, and outliers). User can also edit, delete, or reorder the rules that have already been created. | Other privileges:  Survey Distribution Tools  Alerts & Notifications  Calendar & Scheduling                    |                                          |  |  |
| Execute Rules         |                                                                                                    | User can execute data quality rules to check for data discrepancies.                                                                                                    | Q Add/Edit/Organize Reports Also allows user to view ALL reports (but not necessarily all data in the reports) |                                          |  |  |
| АРІ                   | User can access API features such as viewing API tokens, requesting API tokens, and the API playground. See also FAQ: API. |                                                                                                    |                                                                                                    |                                          |  |  |
| API Export            |                                                                                                    | User can export data via API.                                                                                                    | <ul><li>■ Logging</li><li>➡ File Repository</li></ul>                                                          |                                          |  |  |
| API Import/Update     |                                                                                                    | User can import or update data via API.                                                                                                    | Data Quality  What is Data Quality?                                                                            | ☐ Create & edit rules<br>☐ Execute rules |  |  |
|                       |                                                                                                    |                                                                                                    | Mhat is the REDCap API?                                                                                        | ☐ API Export<br>☐ API Import/Update      |  |  |

| FAQ: User Rights (v2.0, 07/21/23) |                                                         |  |
|-----------------------------------|---------------------------------------------------------|--|
| Page 3 of 6                       | Tags: Data Security and Protection, User Rights & Roles |  |

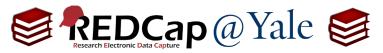

| User Right                                           | Description                                                                                                    |                                                                                                    |                                                                                                    |                                                                                                    |                |
|------------------------------------------------------|----------------------------------------------------------------------------------------------------|----------------------------------------------------------------------------------------------------|----------------------------------------------------------------------------------------------------|----------------------------------------------------------------------------------------------------|----------------|
| REDCap Mobile App                                    | User can add new participants by creating a record with a "Study ID".  If users do not have this privilege, they will only be able to view and edit existing records.                                               |                                                                                                    |                                                                                                    |                                                                                                    |                |
| Allow user t                                         | o collect data                                                                                                    | User can coll                                                                                                    | ect data in the offline mobile app.                                                                                                    | Settings pertaining to the REDCap Mobile App:                                                                       | Allows were to |
| Allow user to download data  User can do mobile app. |                                                                                                    | ownload all data from REDCap to the                                                                                                    | What is the REDCap Mobile App?  Allow user to download data for all records to the app?                                                                                                    | ✓ Allows user to collect data offline in the mobile app                                                             |                |
| Create Records                                       | users do not h                                                                                                    | User can add new participants by creating a record with a "Study ID". If users do not have this privilege, they will only be able to view and edit <b>existing</b> records. |                                                                                                    | Settings pertaining to project records: Explain these se                                                            | ttings         |
| Rename Records                                       | User can rename records. This includes assigning a participant a new "Study ID". All users are prevented from renaming a record to a value that already exists.                                                     |                                                                                                    | Delete Records     * Includes ability to delete all data on an instrument of Settings pertaining to record locking and E-signatures  O Descriptions Contamination                                                                |                                                                                                    |                |
| Delete Records                                       | Users can permanently delete records from the project. Once performed, there is no way to retrieve the data. For more information see FAQ: DELETE RECORD.                                                           |                                                                                                    | ♠ Record Locking Customization ♠ Lock/Unlock Records (instrument level) Users with locking privileges also have access to the E-signature and Locking Mgmt page on the lefthand Applications menu. IEI Watch video about locking | Disabled     Locking / Unlocking     Locking / Unlocking with     E-signature authority     What is an E-signature? |                |
| Record Locking Customization                         | Locking disables future changes to a record. Locked forms will display the time and who locked it. All fields on the form will be disabled as read-only until someone with Lock/Unlock privileges unlocks the form. |                                                                                                    | ■ Lock/Unlock *Entire* Records (record level)                                                                                                    |                                                                                                    |                |
|                                                      |                                                                                                    | Disabled                                                                                                    | Users CANNOT lock or unlock records.                                                                                                    |                                                                                                    |                |
|                                                      | Locking                                                                                                    | / Unlocking                                                                                                    | User can lock and unlock records.                                                                                                    |                                                                                                    |                |

| FAQ: User Rights (v2.0, 07/21/23) |                                                         |  |
|-----------------------------------|---------------------------------------------------------|--|
| Page 4 of 6                       | Tags: Data Security and Protection, User Rights & Roles |  |

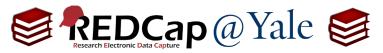

| User Right                                            | Description                   |                                |                                                                                                    |
|-------------------------------------------------------|-------------------------------|--------------------------------|----------------------------------------------------------------------------------------------------|
| Locking/ Unlocking with e-signature authority         |                               | e authority                    | User can lock and unlock records and apply their e-signature (to denote who authorized the lock).                                                                |
| Allow locking on all forms at once for a given record |                               | iven record                    | User can lock all forms at once for a given record.                                                                                                    |
| Data Viewing Rights                                   | may still be able to view and |                                | ou to limit which instruments the user can access and edit. Users who have restricted data entry rights access data if they are assigned data export privileges. |
|                                                       | Refer to FAQ:                 | •                              | Export Export                                                                                                    |
| No Access Users CANNO                                 |                               | Users CANNO                    | OT open, edit, or add data.                                                                                                    |
| Read Only User can view but cannot add or edit data.  |                               | w but cannot add or edit data. |                                                                                                    |
| View & Edit User can view                             |                               | User can vie                   | w and edit data.                                                                                                    |
| Editing Surve                                         | ey Responses                  | User can ope                   | en a respondent's survey and make changes. Only available if the instrument is enabled as a survey.                                                              |

|                                 | D                        | Data Viewing Rights |                |                             | Data Export Rights |                    |                                       |                     |
|---------------------------------|--------------------------|---------------------|----------------|-----------------------------|--------------------|--------------------|---------------------------------------|---------------------|
|                                 | No<br>Access<br>(Hidden) | Read<br>Only        | View<br>& Edit | Edit<br>survey<br>responses | No<br>Access       | De-<br>Identified* | Remove<br>All<br>Identifier<br>Fields | Full<br>Data<br>Set |
| Screening                       | 0                        | 0                   | <b>O</b>       |                             | 0                  | <u></u>            | 0                                     | 0                   |
| Participant Contact Information | 0                        | 0                   | <b>O</b>       |                             | 0                  | 0                  | <b>O</b>                              | 0                   |
| Demographics (survey)           | 0                        | <b>O</b>            | 0              |                             | 0                  | 0                  | 0                                     | <u></u>             |
| Family History (survey)         | 0                        | 0                   | 0              |                             | 0                  | 0                  | 0                                     | <b>O</b>            |

| FAQ: User Rights (v2.0, 07/21/23) |                                                         |  |
|-----------------------------------|---------------------------------------------------------|--|
| Page 5 of 6                       | Tags: Data Security and Protection, User Rights & Roles |  |

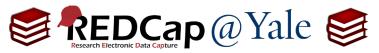

| User Right                                                              | Description                                                                                           | Description                                                                                                    |  |  |
|-------------------------------------------------------------------------|----------------------------------------------------------------------------------------------------|----------------------------------------------------------------------------------------------------|--|--|
|                                                                         | Data Export Ri                                                                                        | ghts allow you to limit which instruments the user can export data from.                                             |  |  |
| Data Exporting Rights                                                   | Note: For proje                                                                                       | cts in production, all users will automatically receive "No Access" to export rights for any newly added instrument. |  |  |
|                                                                         | Refer to FAQ: U                                                                                       | JSER VIEW AND EXPORT                                                                                                 |  |  |
|                                                                         | No Access  Users CANNOT export any data.                                                              |                                                                                                    |  |  |
| 1                                                                       | De-Identified                                                                                         | Identifier, date/time, and free text fields will all be removed from the export                                      |  |  |
| Remove All Identifier Fields Fields set as identifiers will be removed. |                                                                                                    | Fields set as identifiers will be removed.                                                                           |  |  |
|                                                                         | Full Data Set                                                                                         | User can export all data.                                                                                            |  |  |
| New User Notification                                                   | If checked, the user will receive an email alerting them to their newly gained access to the project. |                                                                                                    |  |  |

| FAQ: Use    | er Rights (v2.0, 07/21/23)                              |
|-------------|---------------------------------------------------------|
| Page 6 of 6 | Tags: Data Security and Protection, User Rights & Roles |